# **Avi-on Pro: Detailed Workflow for Large or Complex Projects**

*How do you commission Avi-on controls with Avi-on Pro for Mac + ZoneScanner?*

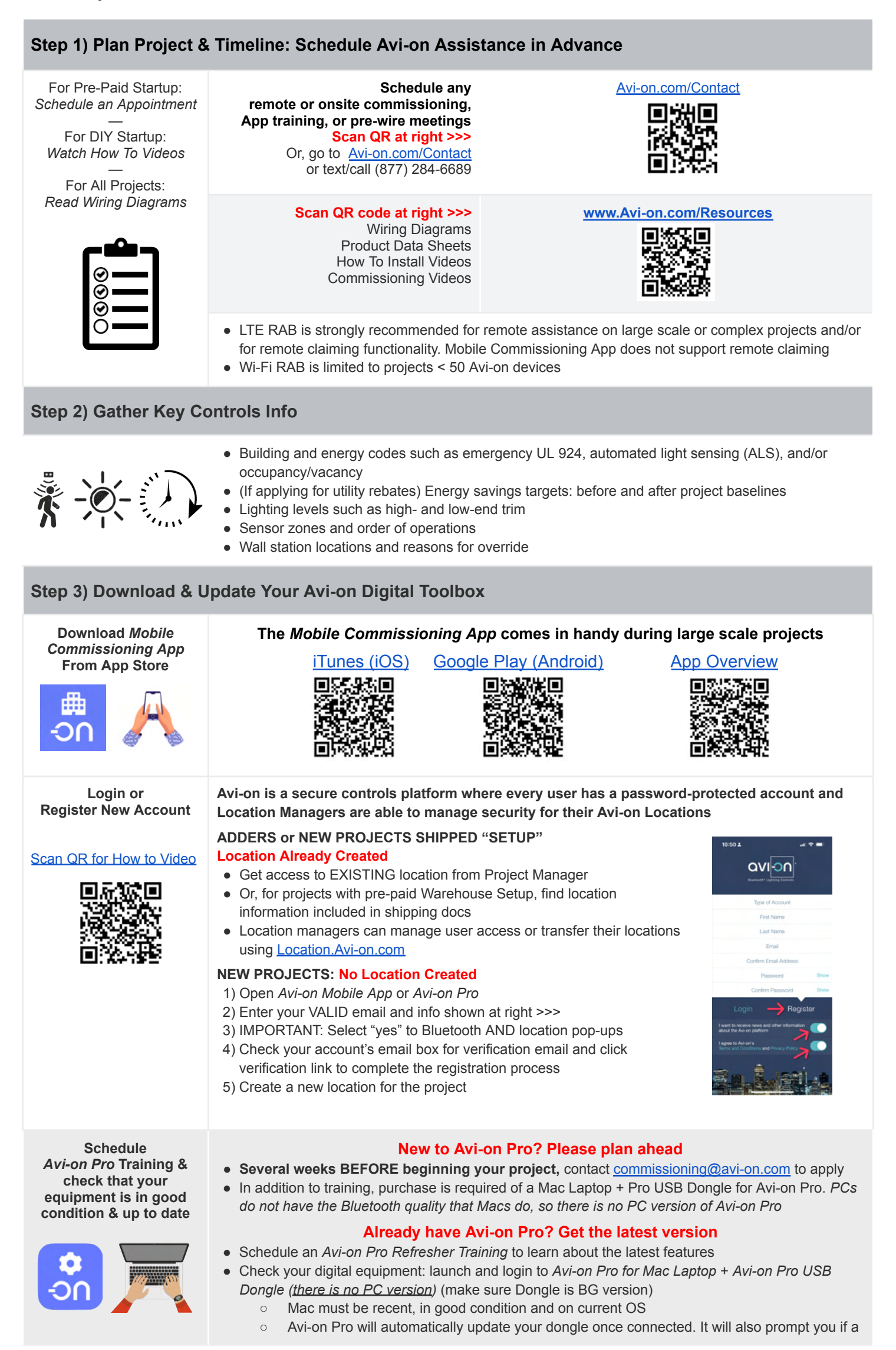

Confidential & Proprietary. Copyright © 2023 Avi-on Labs, Inc. *Version April 1, 2023: Page 0*

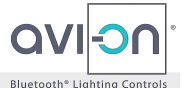

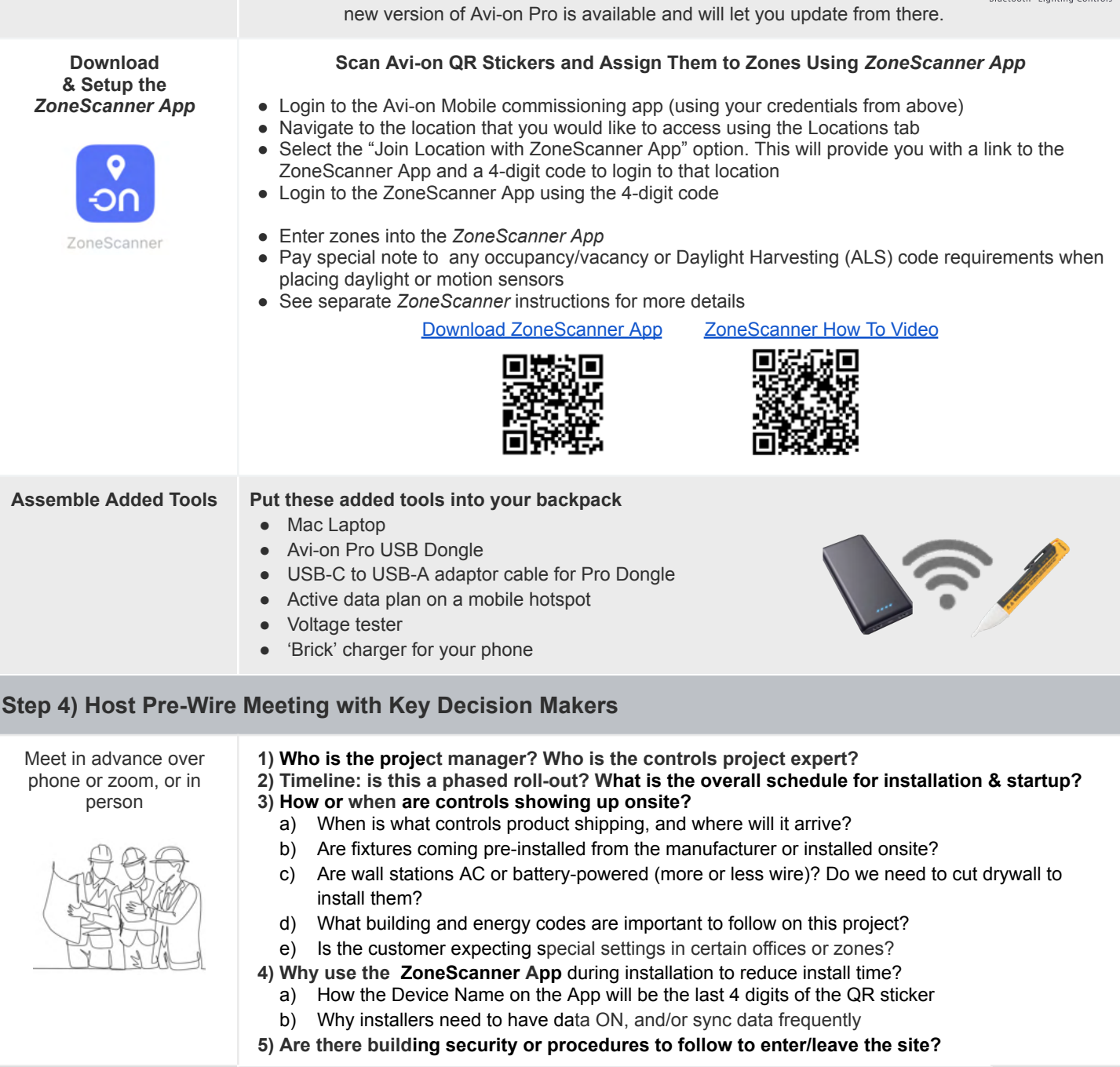

### **Step 5) Host Onsite Installer Training**

- **1) Designate an Avi-on controls liaison to coordinate questions & details**
	- a) Explain what Avi-on controls are being installed & why
	- b) Note low voltage power wires are usually red & black; XFAC high voltage are black & white with a pink AC load; 0-10V dimming are gray (-) & purple (+); CCT are gray (-) and orange (+) c) Share link to wiring diagrams at **[Avi-on.com/Resources](https://avi-on.com/resources/)**
- **2) Share zones and locations where Avi-on controls will be installed & why** a) For ZoneScanner projects: each installer practices scanning Avi-on QR
	- stickers & assigning zones and using last 4-digits of QR sticker b) No*n-ZoneScanner projects:* practice documenting last 4-digits of QR
- sticker in phone's Notes App **3) Check smart phones & data connection:** make sure everyone has a data plan or Wi-Fi, that any Apps are logged in and connected **4) Make a plan to install and connect any LTE/Ethernet or Wi-Fi Bridges**

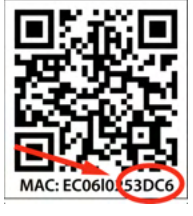

**Step 6) Install Avi-on controls**

**Power & Connect Network Accessories** —

LTE RABs are Avi-on's newest & most powerful commissioning tool

—

See separate detailed instructions for each type of RAB

- **NTMs** keep clock time and are required for schedules, sunrise/sunset, & other settings
- **LTE/Ethernet RABs** enable remote startup & commissioning assistance; shipped "plug & play" **[NTM](https://avi-on.com/wp-content/uploads/pdf/data-sheets/Timekeeper.pdf)** (recommended) **[LTE/Ethernet Bridge](https://avi-on.com/wp-content/uploads/pdf/data-sheets/LTE-RAB.pdf)** (preferred) **[Wifi Bridge](https://avi-on.com/wp-content/uploads/pdf/data-sheets/RAB.pdf)** (< 50 nodes)
	-

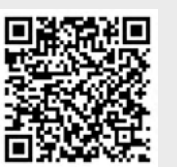

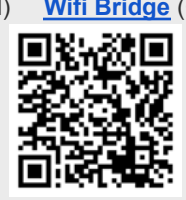

**● For Paid Commissioning Assistance,** an LTE RAB enables an *Avi-on Controls Technician* to assist in starting up project **BOTH** remotely AND in parallel with electricians/installers, saving time

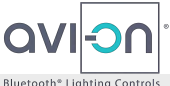

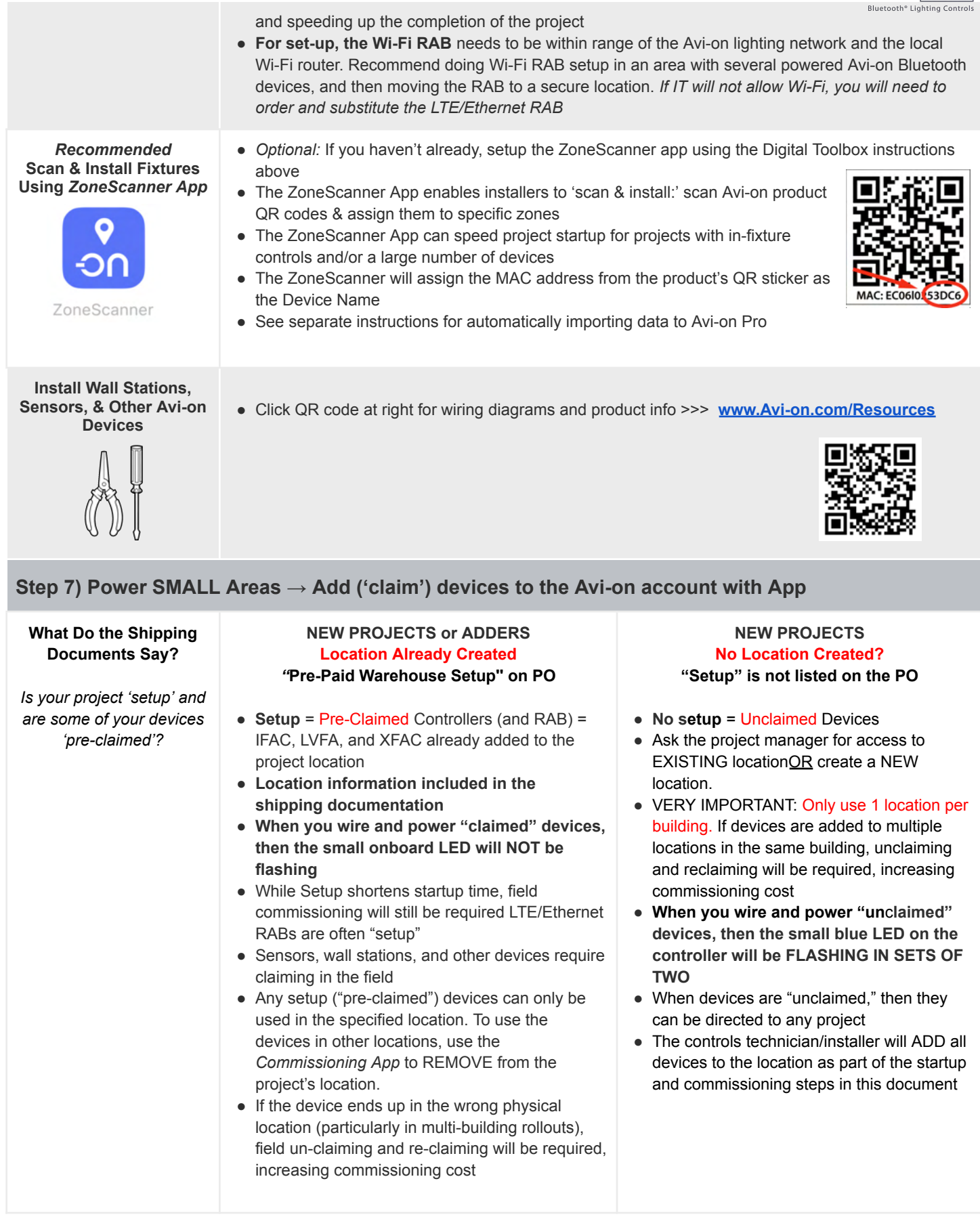

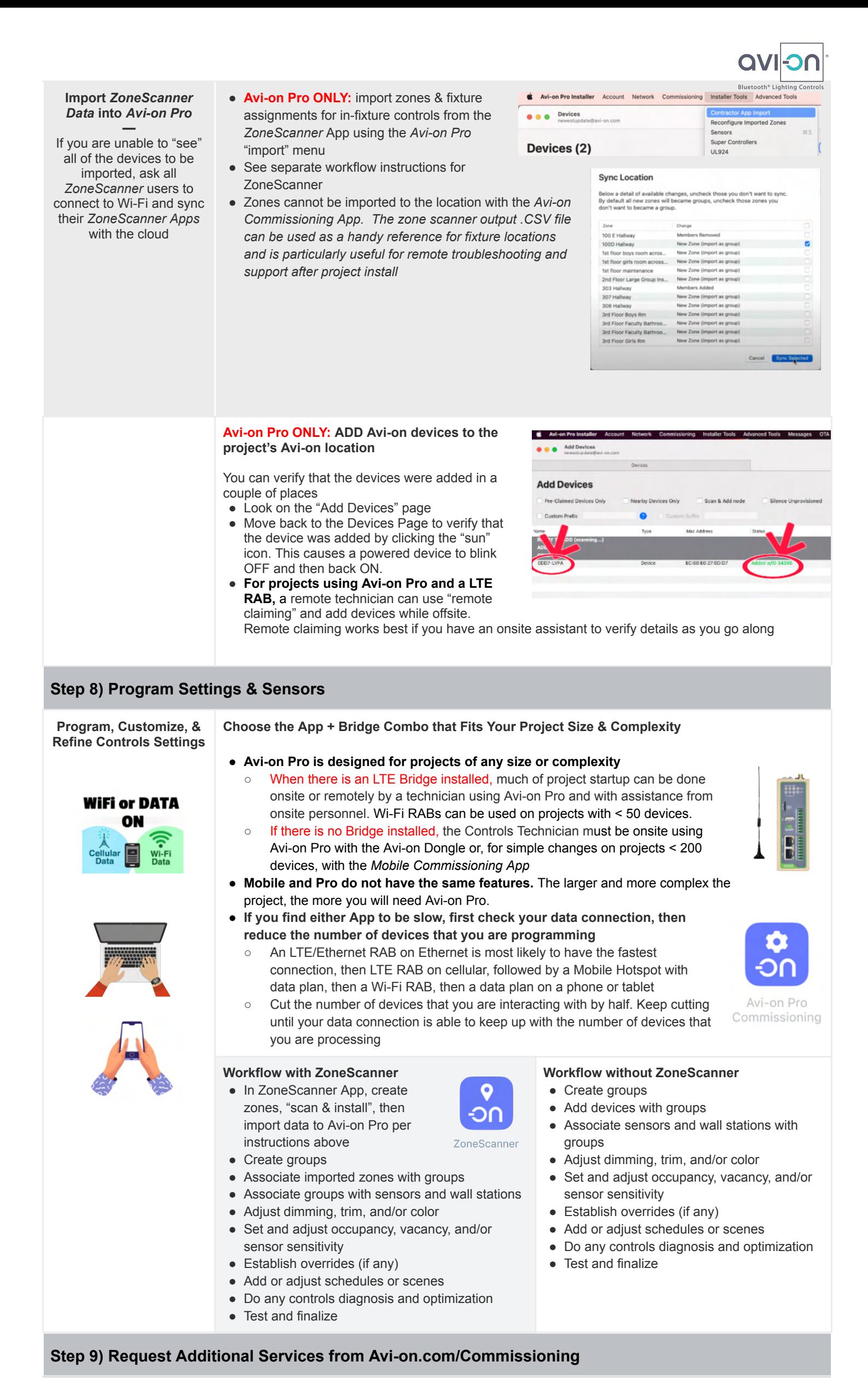

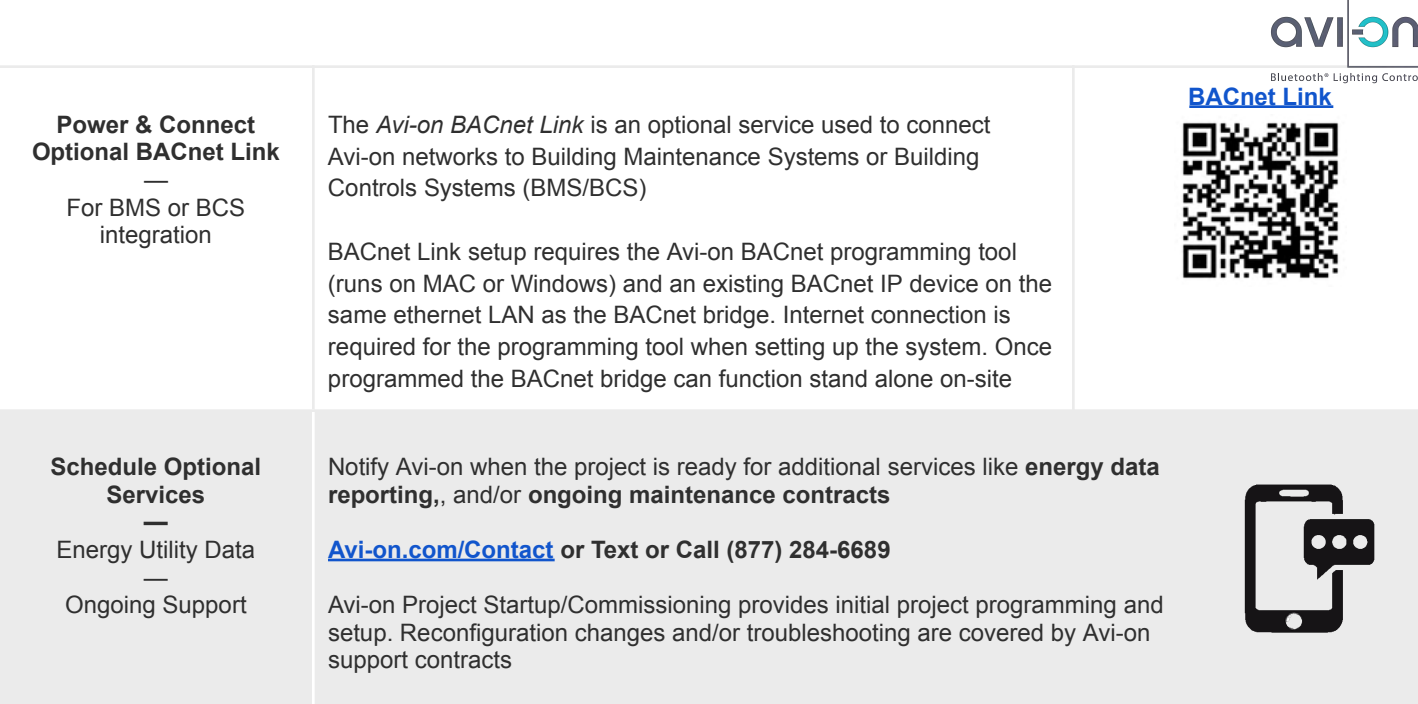

## **Step 10) Host Walk Through & Customer Sign-Off**

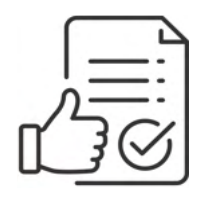

● If desired, use [Location.Avi-on.com](http://location.avi-on.com) to manage user access and security for your Avi-on location/s • Consider offering the customer a maintenance agreement for future updates and reconfiguration

### **Returns, Orders, Quotes, Pricing, & Billing**

*Sales:* [ProSales@avi-on.com](mailto:ProSales@avi-on.com) *Orders & Returns:* [PO.RMA@avi-on.com](mailto:PO@avi-on.com) *Quotes & Pricing:* [QuoteTeam@avi-on.com](mailto:QuoteTeam@avi-on.com) *Accounts & Billing:* [AP@avi-on.com](mailto:AP@avi-on.com) **Startup Assistance:** [Commissioning@avi-on.com](mailto:Commissioning@avi-on.com)